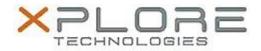

# Motion Computing Software Release Note

| Name                             | OmniPass 8.00.37                                           |
|----------------------------------|------------------------------------------------------------|
| File Name                        | Omnipass_32-bit_8.00.37.zip<br>Omnipass_64-bit_8.00.37.zip |
| Release Date                     | October 14, 2013                                           |
| This Version                     | 8.00.37.M                                                  |
| Replaces<br>Version              | All previous versions                                      |
| Intended Users                   | Motion Tablet PC users                                     |
| Intended<br>Product              | Motion C5te and F5te Tablet PCs ONLY                       |
| File Size                        | 86 MB (32-bit), 77 MB (64-bit)                             |
| Supported<br>Operating<br>System |                                                            |

### **Fixes in this Release**

• Initial release.

### **What's New In This Release**

Initial release.

### **Known Issues and Limitations**

N/A

# **Installation and Configuration Instructions**

To install this version update, perform the following steps:

- 1. Download this update to the directory location of your choice.
- 2. Unzip the file to a location on your local drive.
- 3. Back up your existing OmniPass profile (see OmniPass Help for details).
- 4. Run version 8.00.37 setup.exe and follow the prompts.

# Licensing

Refer to your applicable end-user licensing agreement for usage terms.